# Phishing

## Junxiao Shi, Sara Saleem

University of Arizona

Apr 23, 2012

◆□▶ ◆□▶ ◆臣▶ ◆臣▶ 臣 のへぐ

### 1 Introduction

- 2 Email Spoofing
- 3 Web Spoofing
- 4 Pharming
- 5 Malware
- 6 Phishing through PDF

◆□▶ ◆□▶ ◆臣▶ ◆臣▶ 臣 の�?

7 References

# What is Phishing

- a form of social engineering
- to fraudulently retrieve legitimate users' confidential or sensitive credentials
- by mimicking electronic communications from a trustworthy or public organization

in an automated fashion

Labor specialization of phishers:

- Mailers send out a large number of fraudulent emails (usually through bot-nets), which direct users to fraudulent websites
- Collectors set up fraudulent websites (usually hosted on compromised machines), which actively prompt users to provide confidential information
- **Cashers** use the confidential information to achieve a pay-out

# Information Flow

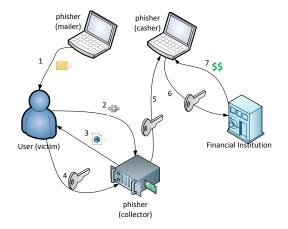

Information flow in a phishing attack

◆□▶ ◆□▶ ◆臣▶ ◆臣▶ 臣 の�?

## 1 Introduction

## 2 Email Spoofing

- 3 Web Spoofing
- 4 Pharming

#### 5 Malware

6 Phishing through PDF

◆□▶ ◆□▶ ◆臣▶ ◆臣▶ 臣 の�?

7 References

# **Email Spoofing**

- Definition: sending an email that claims to be originating from one source, when it was actually sent from another.
- DiscoverCard members are more likely to believe in an email from support@discover.com than from an unrelated domain.
- When you believe in an email, you may take actions according to its instructions, such as:
  - reply to the email with your credit card number
  - click on the link labelled as "view my statement", and enter your password when the website prompts for it

 open an attached PDF form, and enter confidential information into the form Read the report for:

- Why email spoofing is so easy?
- How to send a spoofed email with one line of command?

◆□▶ ◆□▶ ◆三▶ ◆三▶ 三三 のへぐ

• What are the countermeasures?

## 1 Introduction

- 2 Email Spoofing
- 3 Web Spoofing
- 4 Pharming

### 5 Malware

6 Phishing through PDF

## 7 References

# Web Spoofing

- **1** Set up a forged website
- 2 Attract traffic to the forged website
- 3 Collect confidential information entered by users

◆□▶ ◆□▶ ◆三▶ ◆三▶ 三三 のへぐ

# Creating a forged website

- Save the Facebook login page as an HTML file, along with images and scripts.
- 2 Write a PHP script that stores the submitted fields into a file or database, then redirect to the real Facebook.
- 3 Open the HTML file with a text editor, find the login form, and change the submission URL to that PHP script.
- 4 Upload these files to a PHP-enabled web server.

-or-

- **1** Configure a "reverse proxy" using squid or Fiddler2.
- 2 Write a plug-in that automatically collects information entered by users.

- Send spoofed emails with a link to the forged website.
- Register a domain that is a common typo, such as facebok.com.

(Facebook registered this domain before you)

 Register the same domain name in a different TLD. For example, register facebook.com.cn, and translate the forged website to Chinese.

Use pharming.

## https://www.phish-no-phish.com/ How to tell whether a website is legitimate or forged?

- content
- domain name
- usage of https
- certificate

HTTPS, the combination of Hypertext Transfer Protocol and Transport Layer Security, provides encryption and identification through public key infrastructure. Modern web browsers display a padlock icon when visiting an https website.

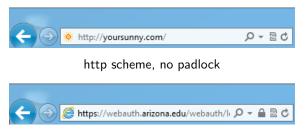

https scheme, padlock in address bar

If the certificate is invalid or does not match the domain name, modern browsers will show a prominent warning.

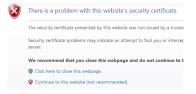

a warning page is shown on detecting an untrusted certificate

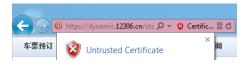

if the user chooses to continue, address bar turns red

Extended Validation (EV) Certificates are only issued after extensive verification on the requesting entity: physical presence, domain control, legal documents.

Modern browsers "turn green" to indicate higher level of trust.

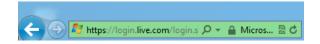

Phishers tend to use misleading addresses, such as http://www.paypal.com.cgi-bin.webcr.example.com/, to deceive users. With domain name highlighting, users can easily interpret the address and identify the current website at a glance.

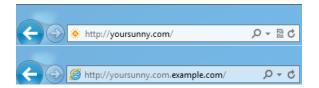

# Simulated Browser Attack

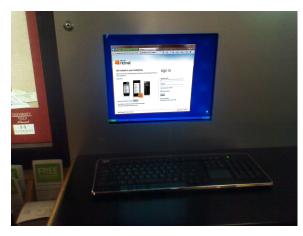

- https? Yes.
- Padlock? Yes.
- Green address bar? Yes.
- Trusted?

▲□▶ ▲圖▶ ▲臣▶ ▲臣▶ ―臣 … のへで

public terminal in Student Union Memorial Center Food Court

- but, is this a real Internet Explorer?
- Probably not.
  - A web page or Flash movie simulates the user interface and behavior of Internet Explorer.
  - 2 Address bar, padlock icon, status bar are all fake.
  - **3** Open in a chromeless window or enter full screen mode.
- Everything you enter goes to the phisher; web pages you see may be modified by the phisher.

That's why you shouldn't use online banking on public computers.

## 1 Introduction

- 2 Email Spoofing
- 3 Web Spoofing
- 4 Pharming
- 5 Malware
- 6 Phishing through PDF
- 7 References

Pharming: a type of attack intended to redirect traffic to a fake Internet host.

Read the report for:

- DNS cache poisoning, and its countermeasures
- Domain hijacking, the pharming method with global effects
- Long term, unnoticeable pharming in local computer or a home network

## 1 Introduction

- 2 Email Spoofing
- 3 Web Spoofing
- 4 Pharming

## 5 Malware

6 Phishing through PDF

### 7 References

## Malware

- Malware: a piece of software developed either for the purpose of harming a computing device or for deriving benefits from it to the detriment of its user.
- In phishing, malware can be used to collect confidential information directly, and send them to phishers.
  - Keystrokes, screenshots, clipboard contents, and program activities can be collected
  - Malware can display a fake user interface to actively collect information.
  - Collected information can be automatically sent to phishers by email, ftp server, or IRC channel.

# Keylogger

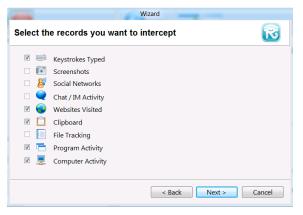

#### REFOG Free Keylogger configuration

▲ロト ▲帰ト ▲ヨト ▲ヨト - ヨ - の々ぐ

# Keylogger

| 4 Windows Live Messenger                                                                                                    | - • × |
|----------------------------------------------------------------------------------------------------|-------|
| Sign in to<br>Windows Live <b>Messenger</b>                                                                                                 | Q     |
| Forgot your password?<br>Sign in as: = Available +<br>@ Remember my ID and password<br>@ Sign me in automatically Options<br>Sign in Cancel | ]     |
| Don't have a Windows Live ID? Sign up                                                                                                    |       |
| Privacy statement Terms of use Server status About                                                                                          |       |

#### Sign in to Windows Live Messenger

# Keylogger

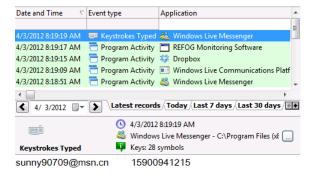

#### Windows Live ID and password collected by keylogger

Malware can read password from a text input control, even if it's displayed as asterisks.

| 🔶 🕘 🌌 https://login.live.com                                                                                   | Asterisk Password Recovery                                                                                                    |  |  |
|----------------------------------------------------------------------------------------------------|----------------------------------------------------------------------------------------------------|--|--|
| SkyDrive.                                                                                                    | 2. The hidden password that is covered by asteriaks will be exposed instantly!                                                                            |  |  |
| Share documents and<br>Work together and update docur<br>Microsoft Office.<br>See how to work together with Sk |                                                                                                    |  |  |
| Other people calling this state                                                                                | Password:<br>Can't access your account?<br>Can't access your account?<br>Can't access your account?<br>Can't access your account?<br>Signa in<br>Signa in |  |  |

Asterisk Password Recovery reads a password from SkyDrive login page

・ロト・日本・モート モー うへぐ

## Malware

#### Malware can also aid other phishing techniques:

- for web spoofing
  - install phisher's CA certificate as a trusted root CA, so browser will not show the warning page when visiting a spoofed https website

- for pharming
  - change the hosts file or DNS settings
  - run ARP spoofing on local Ethernet
- enlist into botnets
  - send spoofed emails
  - serve forged websites

### Client security products are widely deployed

- Anti-virus products
- Malicious Software Removal Tool (monthly from Microsoft Update)
- They are not always effective
  - It's easy to modify malware so that it doesn't contain any known signature

There are techniques to bypass certain behavior-based detection

# Countermeasure from China Merchants Bank

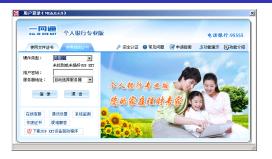

online banking client

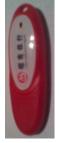

USB token

- secure the text input control, so that (most) keyloggers cannot intercept keystrokes or read its content
- encrypt confidential information in memory and over network
- provide mutual authentication by client and server certificates

## 1 Introduction

- 2 Email Spoofing
- 3 Web Spoofing
- 4 Pharming
- 5 Malware
- 6 Phishing through PDF

#### 7 References

- PDF: Most popular & trusted document description format.
- PDF programming language: Strong execution features which can be exploited.

◆□▶ ◆□▶ ◆三▶ ◆三▶ 三三 のへぐ

# Illustration

| 10177_2D_fpdf (SECURED) - Adobe Reader |                                                                                    |                                                                                                    |                                                                                                    |  |  |
|----------------------------------------|------------------------------------------------------------------------------------|----------------------------------------------------------------------------------------------------|----------------------------------------------------------------------------------------------------|--|--|
| Eile                                   | Edit View                                                                          | <u>W</u> indow <u>H</u> elp                                                                                                    | ×                                                                                                    |  |  |
| 1                                      | <b>@</b> 🗄                                                                         | 🖶 🖂 🌮   💿 🗶 🚺 / 4   😑 🕂 100% 🗸   拱 🖺   👳 🔛                                                                                                    | Tools Comment                                                                                                    |  |  |
| 1                                      |                                                                                    | out the following form. You cannot save data typed into this form.<br>t your completed form if you would like a copy for your records.                                                                                                    | Highlight Existing Fields                                                                                                    |  |  |
|                                        | ARIZONA FORM Nonresident Personal Income Tax Return Calculate Calculate Reset 2011 |                                                                                                    |                                                                                                    |  |  |
| C<br>Ký                                | T CORNER. NO                                                                       | Torrent Name and Initial     Last Name       JUUNXIAO     SHI       Spouse's First Name and Initial (/ box 4 or 6 checked)     Last Name       Current Home Address - number and street, rural route     Apt. No.     Daytime Phone (with area or construction)       2 [1040 E 4TH ST     (804) 457-8669     (804) 457-8669     1040                                                                                                    | You must<br>enter your<br>SN(s).     888-88-8888       SSN(s).     Spouse's Social Security No.       SN(s).     Spouse's Social Security No.       SN(s).     Spouse's Social Security No.       SN(s).     Spouse's Social Security No.                                  |  |  |
|                                        | JE STAPLE IN UPPER LEFT                                                            | City: Town or Post Office State Zp. Code   3] TUDSON AZ B8721   9] 4 Married filing joint return Nume or outline or outline or | NOTE: Yellow fields are Read-Only.<br>You can not enter data in the yellow fields.<br>They calculate as you enter data in the white<br>fields.<br>If the field doesn't seem to calculate, continue<br>filling in the white fields and the calculations<br>will "catch up". |  |  |

fake tax return form received in a spoofed email

## SubmitForm action

- Upon invocation of a SubmitForm action, names and values of selected interactive form fields are transmitted to the specified URL / email.
- Recipient URL or email address is set at the time the form is created.

## 1 Introduction

- 2 Email Spoofing
- 3 Web Spoofing
- 4 Pharming
- 5 Malware
- 6 Phishing through PDF

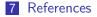

- Jakobsson, M., & Myers, S. (2007). Phishing and countermeasures: Understanding the increasing problem of electronic identity theft. Hoboken, N.J: Wiley-Interscience.
- James, L. (2005). Phishing exposed. Rockland, MA: Syngress.

 ISO 32000-1:2008 Document management – Portable document format – Part 1: PDF 1.7

- VeriSign https://www.verisign.com https://www.phish-no-phish.com
- Windows Live SkyDrive https://skydrive.live.com

## References: Software

- Windows 8 Developer Preview http: //msdn.microsoft.com/en-us/windows/apps/br229516
- Windows Live Essentials http://windows.microsoft.com/ en-US/windows-live/essentials-home
- REFOG Free Keylogger http: //www.refog.com/free-keylogger/key-logger.html
- Asterisk Password Recovery http://www.top-password. com/asterisk-password-recovery.html

- China Merchants Bank personal banking client http://www.cmbchina.com/cmbpb/v36/pb.htm
- Adobe Reader http://get.adobe.com/reader/